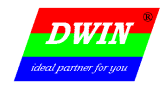

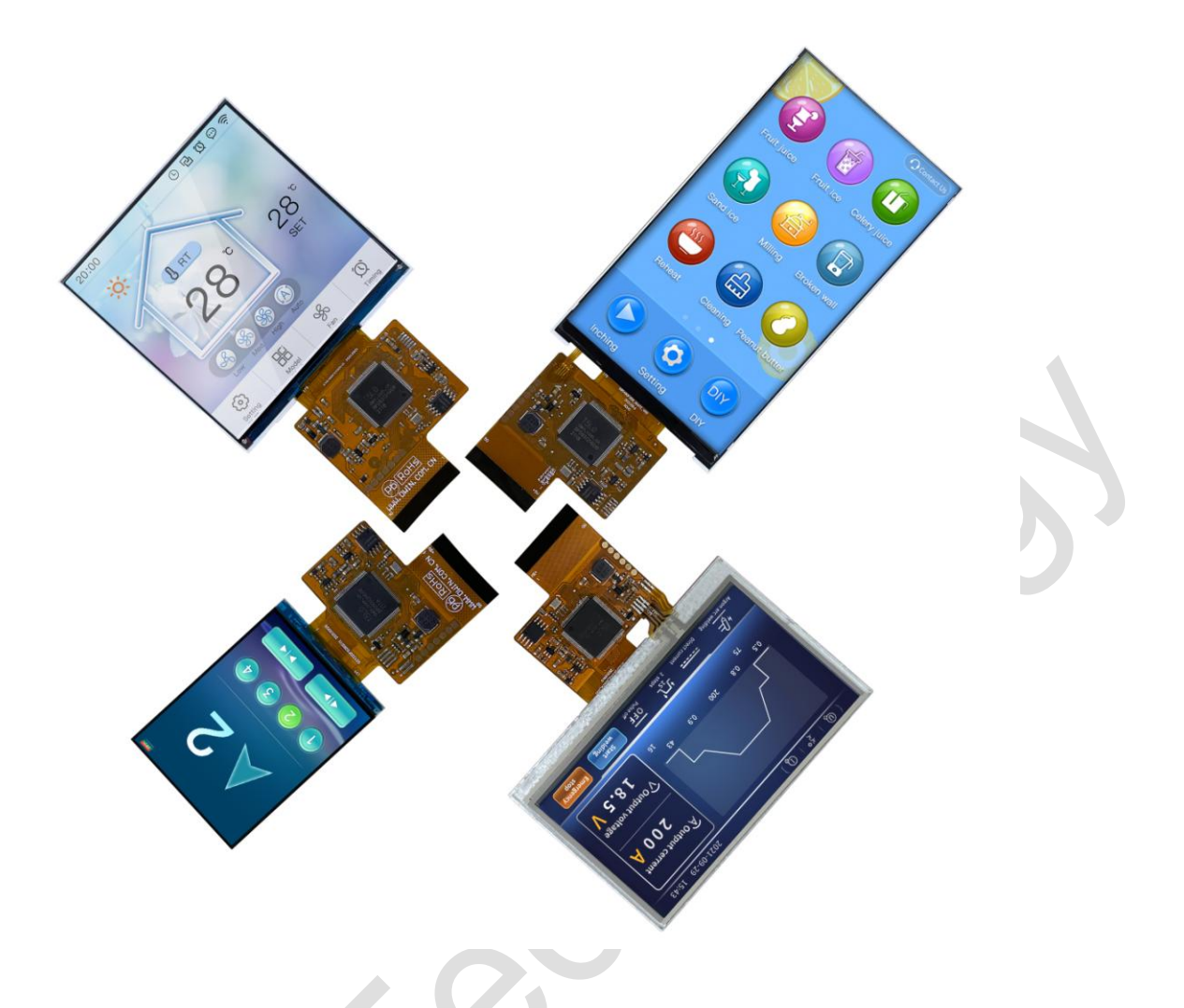

## 1 Overview

- (1) Based on T5L0 dual-core ASIC, both GUI and OS cores run at 200MHz main frequency with very low power consumption.
- (2) 8Mbytes low-cost SPI Flash, JPEG image and icon compressed storage. The size of background image storage can be specified.
- (3) 512Kbytes Nor Flash on-chip user database, 128Kbytes data variable space.
- (4) Support standard T5 DWIN OS platform or 8051 development OS CPU core. 50Pin FPC leads to 22 IOs, 3 UARTs, 1 CAN, 5 ADs and 2 PWMs. Customization services are available.

4 AD values are passed to the OS core in real-time via UART3 at up to 16KSPS sampling rates each. Realtime control of 2 PWMs via UART3 updated as fast as 32uS.

- (5) 20mS DGUS cycle, extremely smooth UI. Support pre-installed configuration module development mode, which greatly improves UI development speed and quality.
- (6) Display variables can be turned on, off or modified in the application to achieve complex display combination functions.
- (7) Touch variables can be turned on, off or modified in the application to achieve complex touch combination functions.
- (8) Support download and configuration by SD interface and display of download file.
- (9) Support CTP sensitivity adjustment, convenient for user applications of front-mounted panel (up to 6mm thick tempered glass)
- (10) Ultra-thin, highly integrated COF structure, providing the extremely price-performance ratio and design simplification.

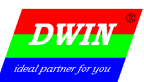

## External Interface(50Pin 0.5mmFPC)

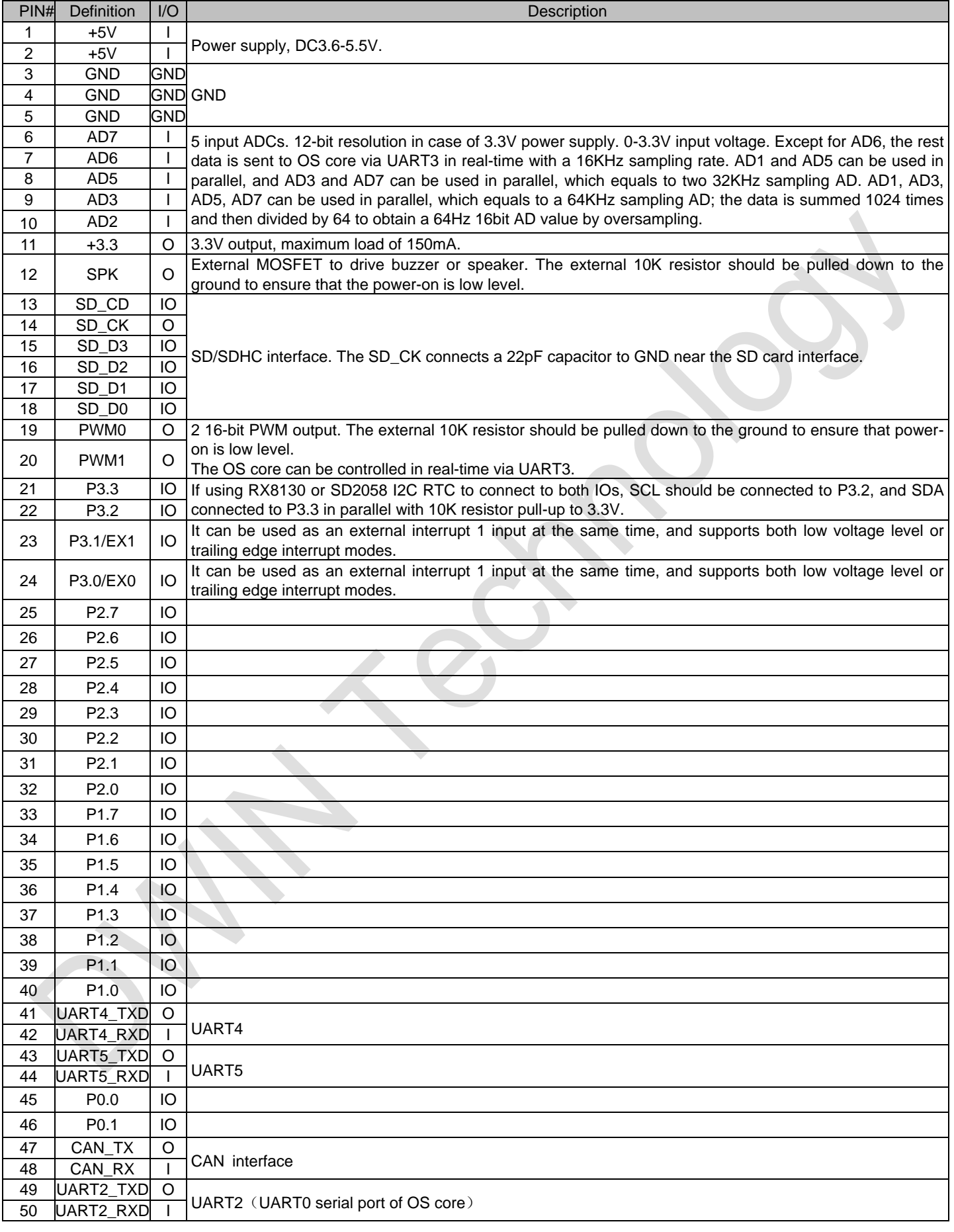

The HDL662S adapter board can be used to connect the USB interface to the SD card interface and lead the signal out to the 2.54mm pitch pads.

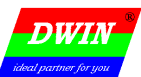

Г

# 3 DGUSfunction

T

## 3.1 Display Variables

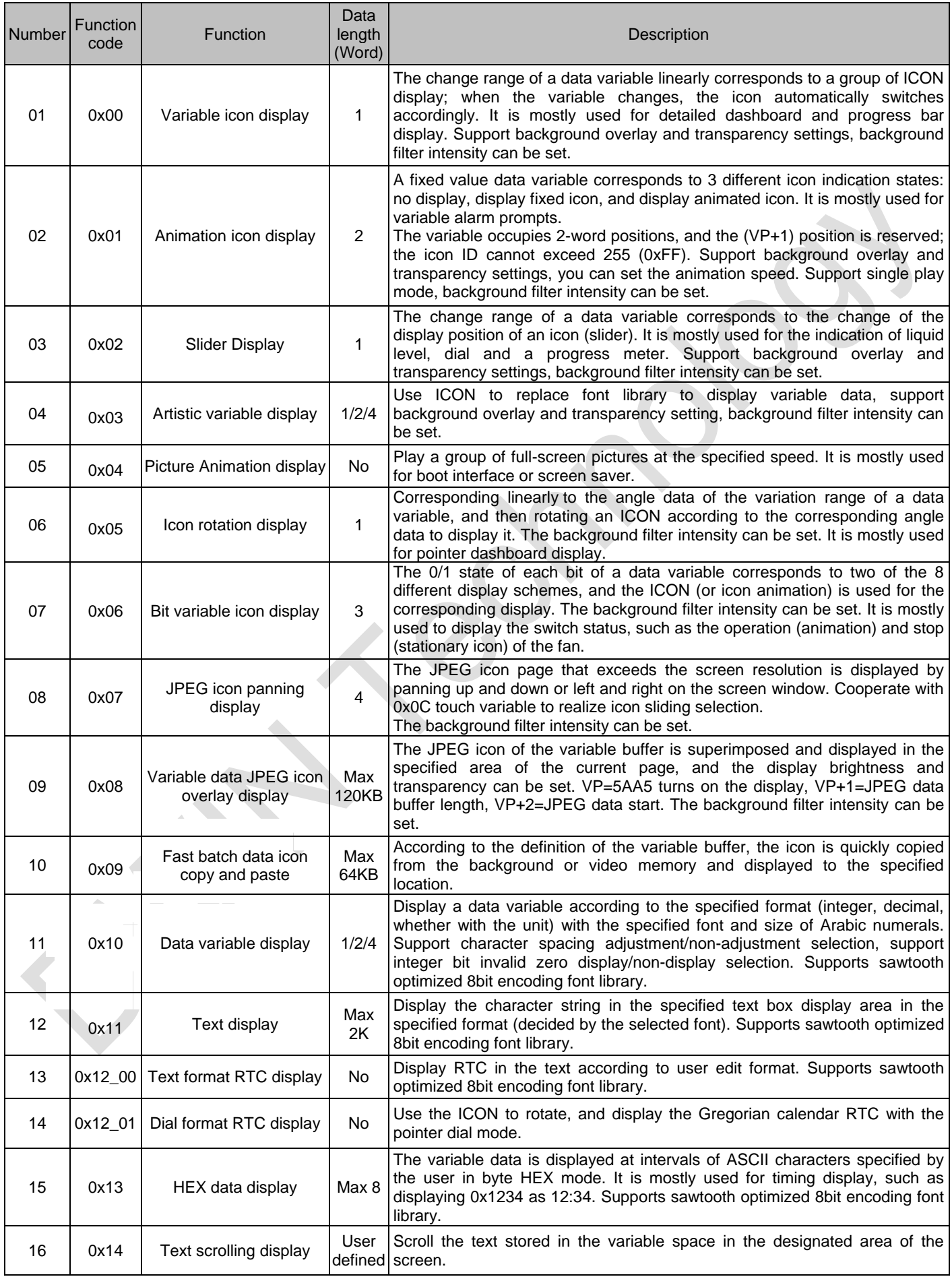

Beijing DWIN Technology Co.,Ltd. - 3 - www.dwin.com.cn 400 018 9008 dwinhmi@dwin.com.cn

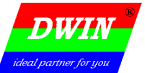

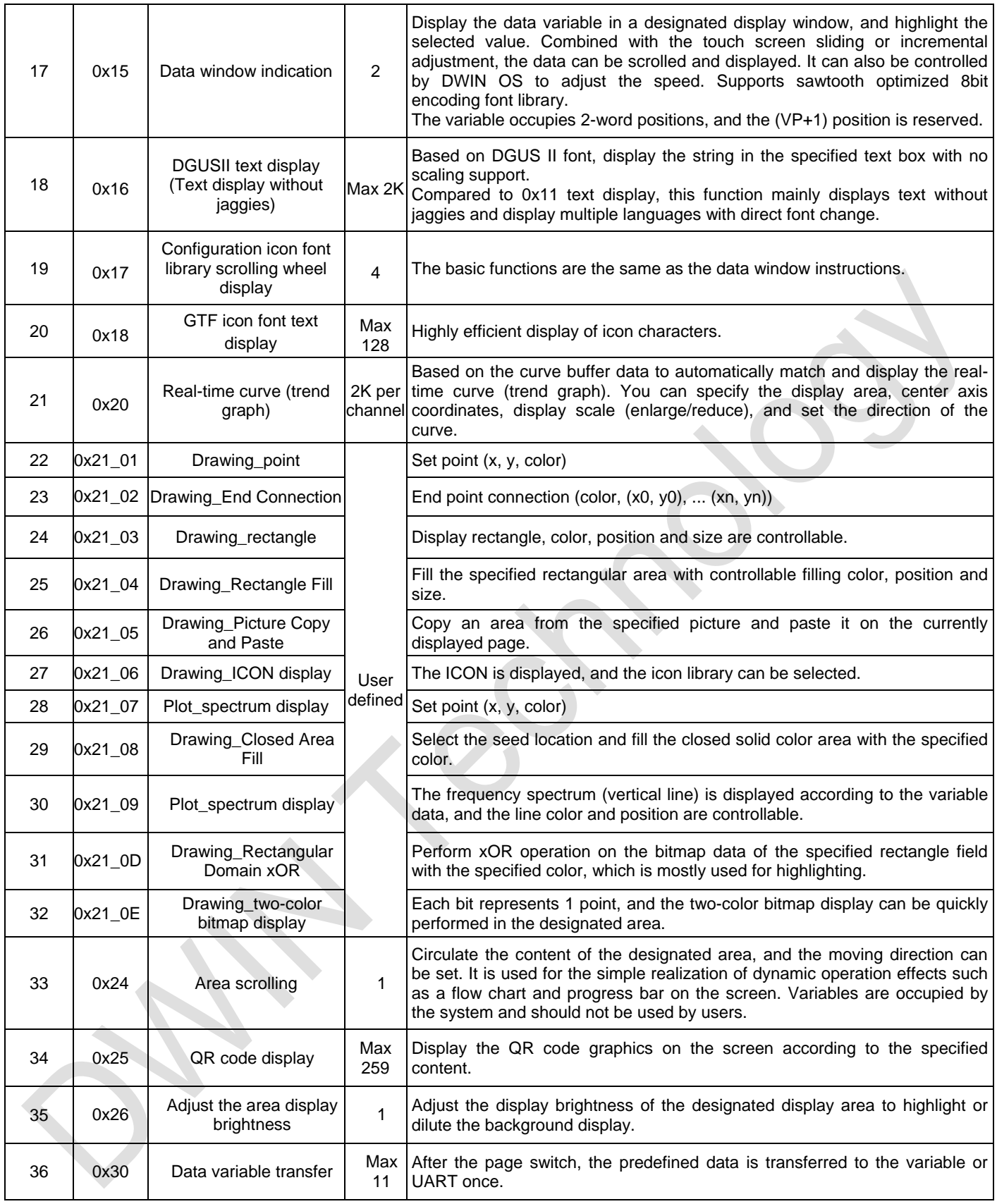

#### Remark

For more specific function description, please refer to " DGUS LCM Development Guide".

VP refers to the storage location (pointer) of the user variable storage.

When setting the variable description pointer in the PC configuration software development, the display variable configuration information will be stored in the user variable space pointed by the variable description pointer, which can be accessed through UART or DWIN OS to dynamically turn on, turn off or modify the variable configuration information to realize complex display variable combination functions.

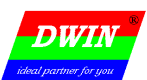

#### 3.2Touch Variables

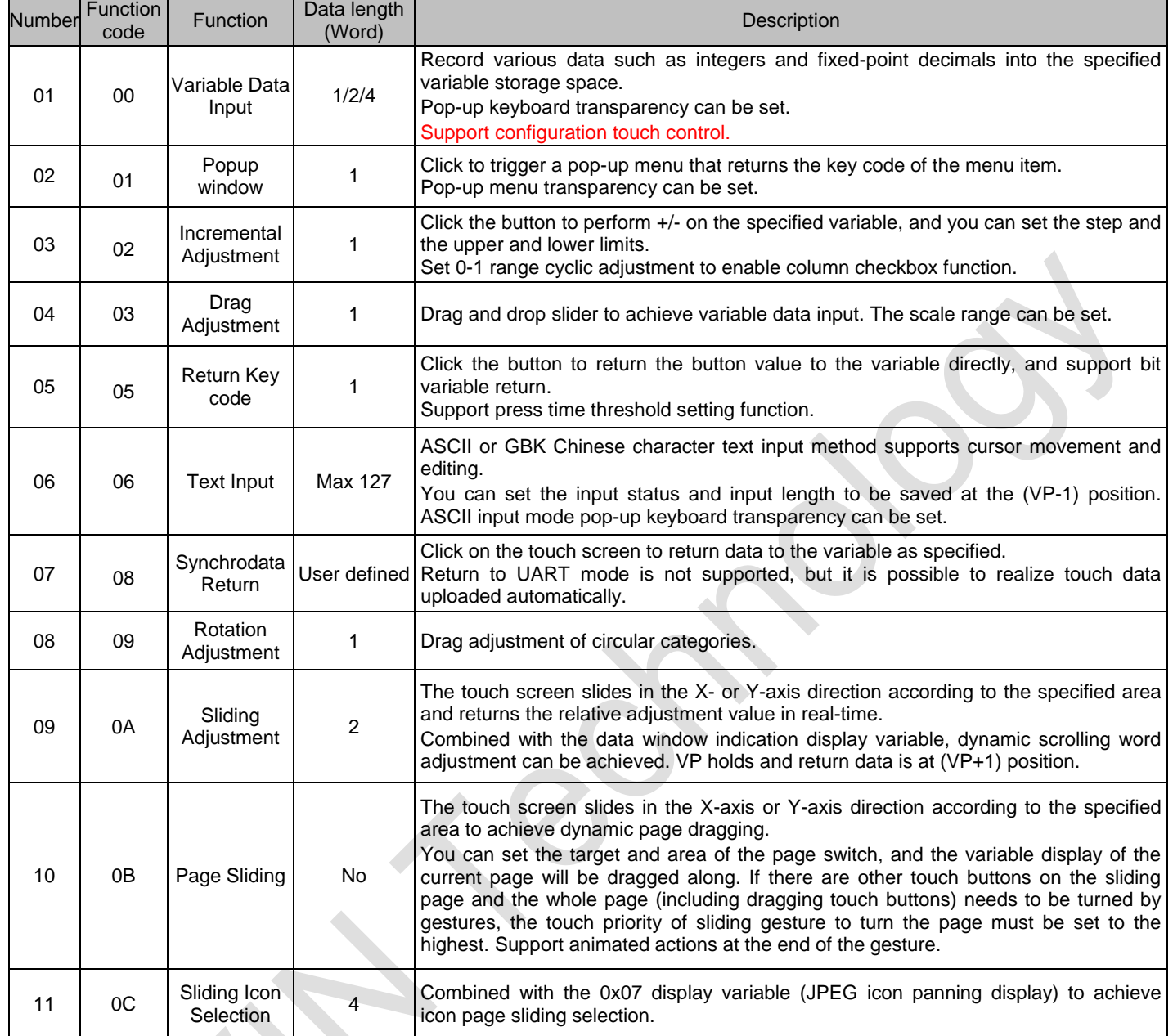

#### Remark

For more specific function description, please refer to "T5L\_DGUSII Application Development Guide".

The touch configuration file (13\*.BIN) cannot exceed 256Kbytes.

The touch command access interface defined in the 0x00B0 variable space can be accessed through UART or DWIN OS to dynamically turn on, turn off or modify the variable configuration information to realize complex display variable combination functions.

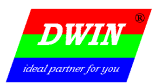

### 3.3UART Communication Protocol(UART2)

The system debugging UART2 mode is fixed to 8N1, and the baud rate can be set. The data frame consists of 5 data blocks.

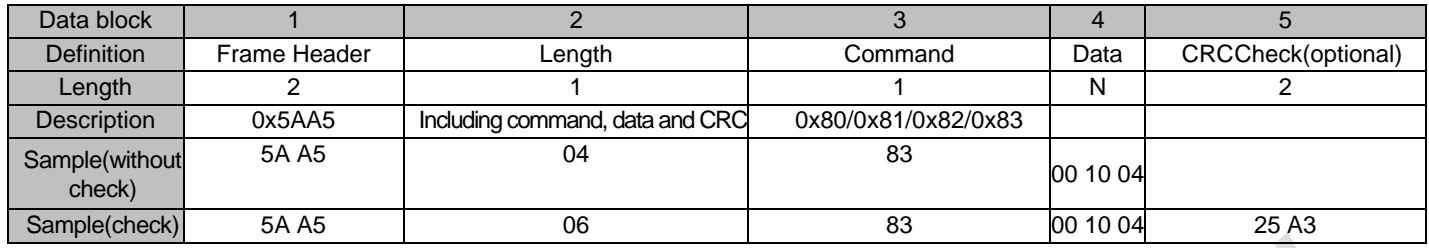

The CRC check on/off is controlled by bit **0x05.6** of the configuration file.

The UART2 debug interface commands are described as follows.

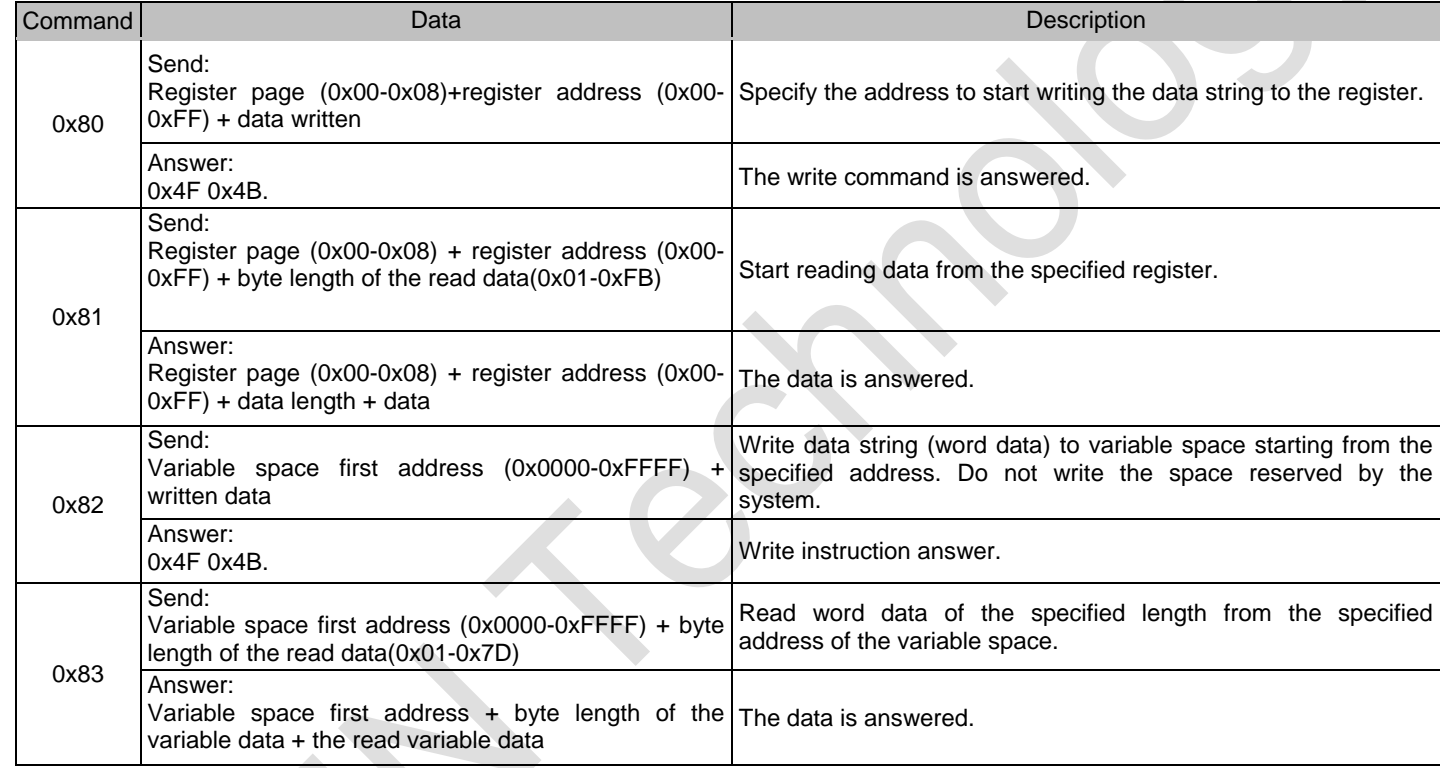

The register pages are defined as follows.

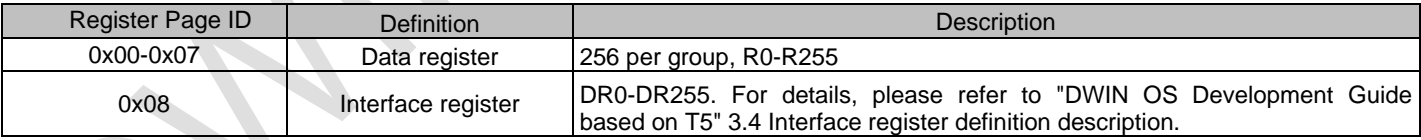

### 3.4UART Communication Protocol(UART3)

(1) The GUI core sends AD1, AD3, AD5, AD7 data (12-bit) to the OS core in the following command frame format.

0xAA + AD1 high 4-bit:AD3 high 4-bit + AD1 low byte + AD3 low byte + AD5 high 4-bit:AD7 high 4-bit + AD5 low byte +AD7 low byte + 7 bytes accumulation and low byte from 0xAA.

If AD1 data is 0x0123, AD3 data is 0x456, AD5 data is 0x0789, AD7 data is 0x0ABC, then the GUI core send AA 14 23 56 7A 89 BC F6 to the OS core.

(2) The OS core sends PWM0 and PWM1 duty cycle data (16-bit) to the GUI core in the command frame format: 0xAA + PWM0 value + PWM1 value + 5 bytes of accumulation and low byte from 0xAA.

If the PWM0 data is 0x1234 and PWM1 data is 0x5678, then the OS core sends AA 12 34 56 78 BE to the GUI core.

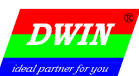

## 4 System Variable Interface(system variable address range of x0000-0x0FFF)

Data with the same background color in the table is updated at the same time, and rewriting must be completed at one time.

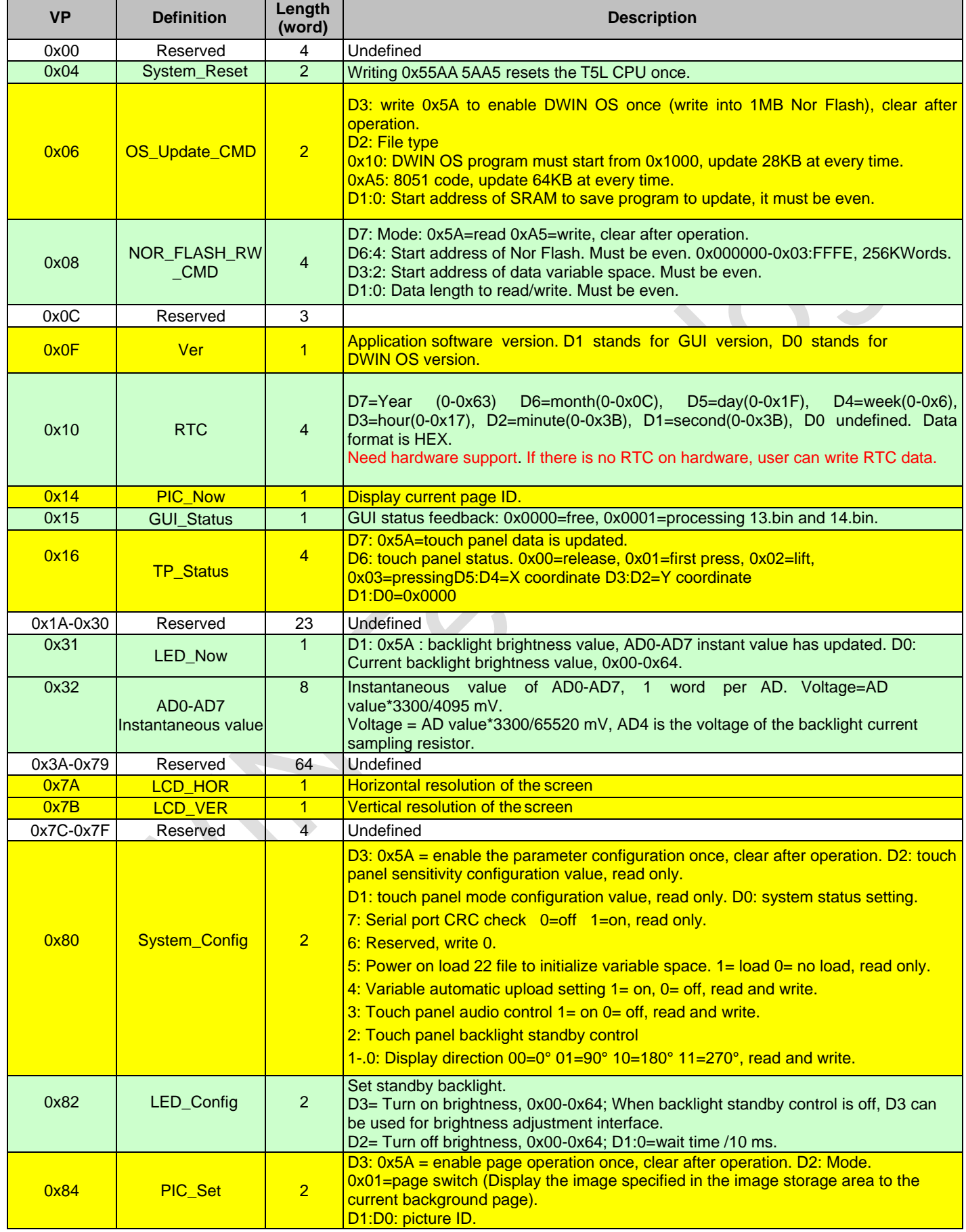

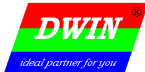

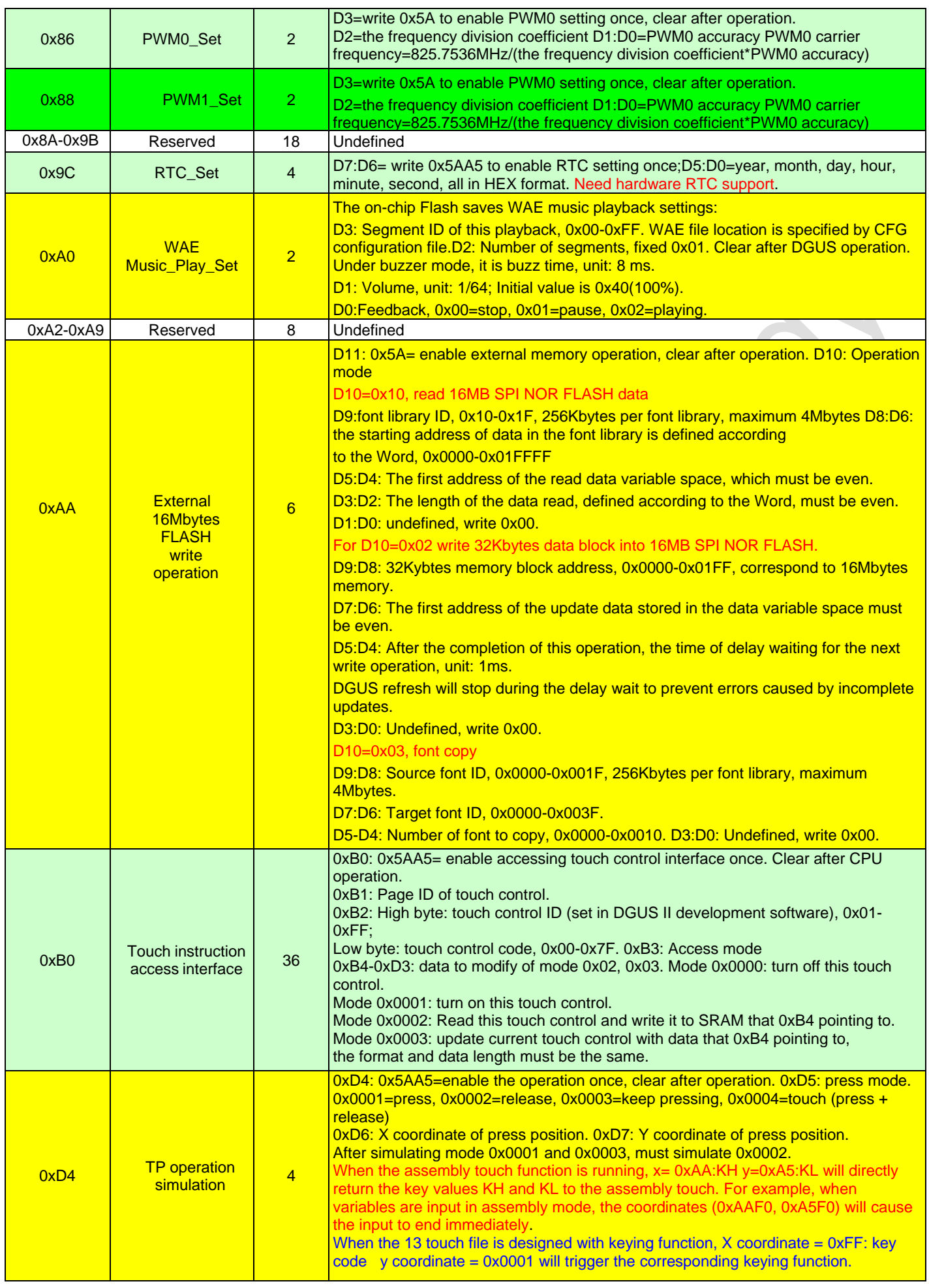

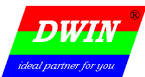

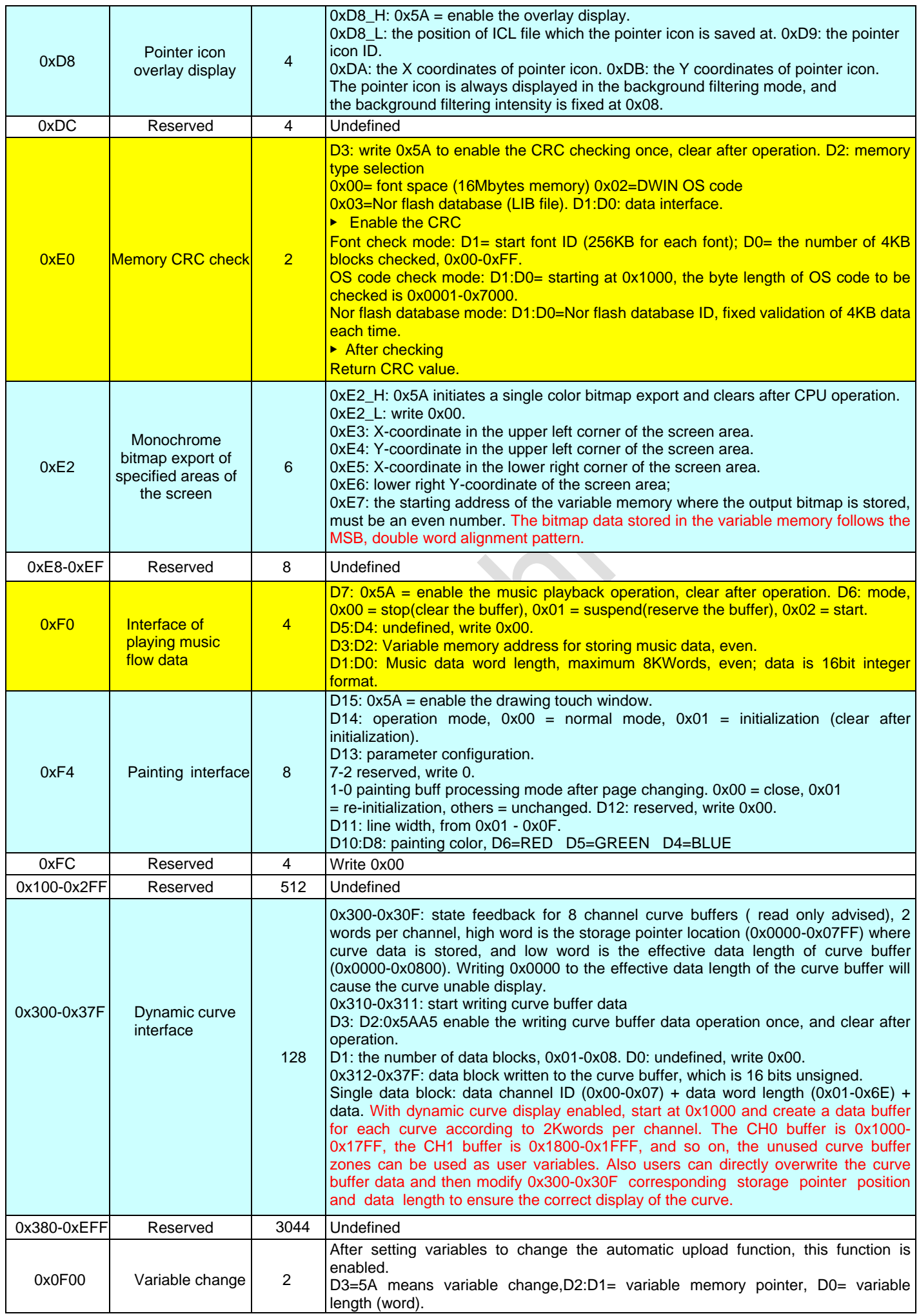

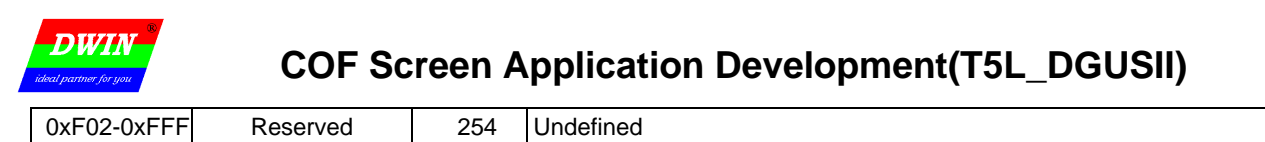

User variable occupancy address range: 0x1000-0xFFFF

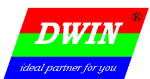

### 5 SD Interface

SD card upgrade does not support online hot-swappable updates. In order to prevent hot-swapping from affecting Flash operations, you must strictly follow the instructions to power off the screen first, insert the SD card, and then power on to download

#### The T5L-based UART LCM SD/SDHC interface supports the following file downloads and updates

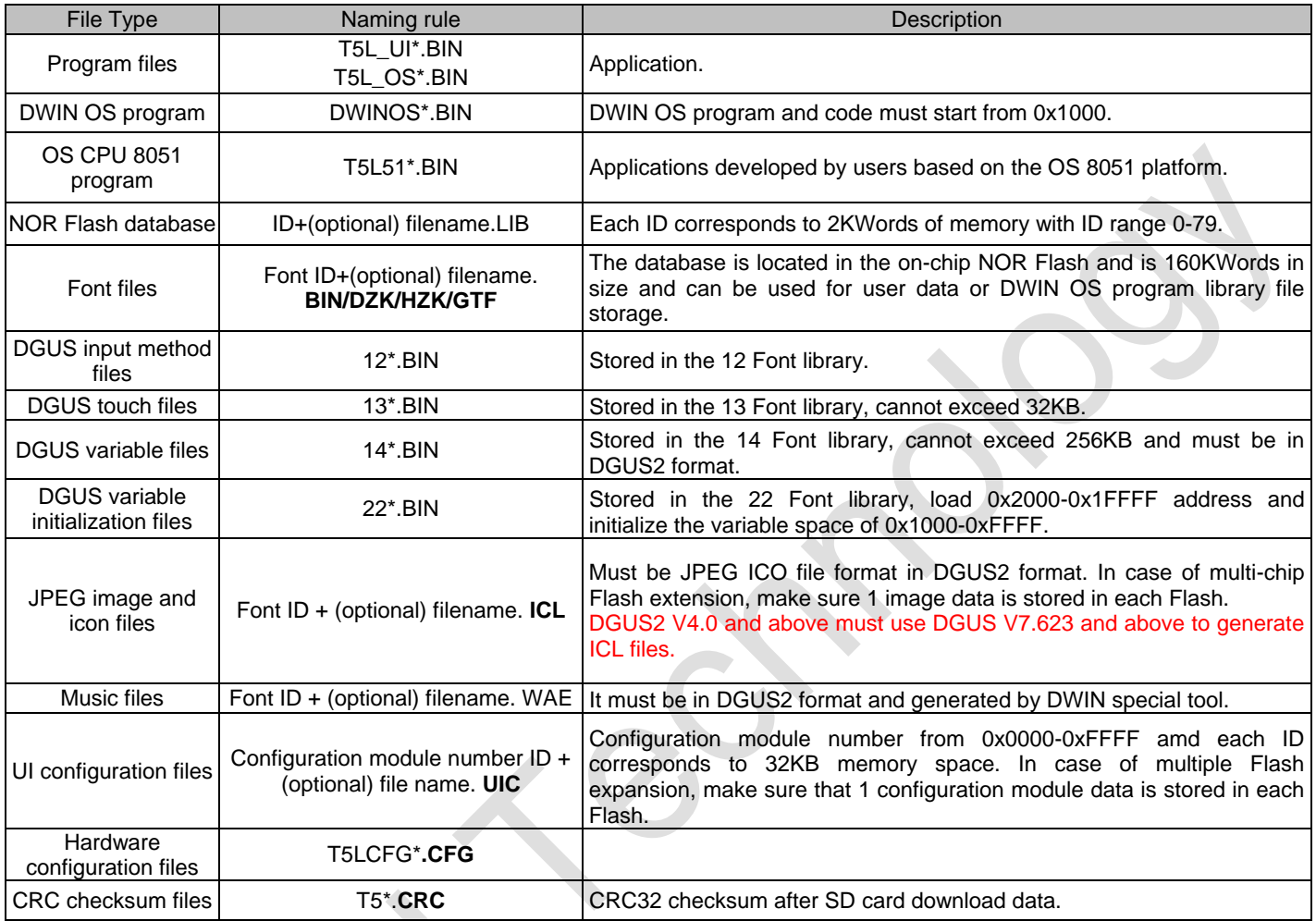

The 8MB Flash memory is divided into 32-word libraries by 256Kbytes each, which can be used to store word libraries, icon libraries, and configuration files.

The download file must be placed in the DWIN\_SET folder in the root directory of the SD card or SDHC card of 4KB sector and FAT32 format.

### 5.1 T5LCFG\*.CFGconfiguration file

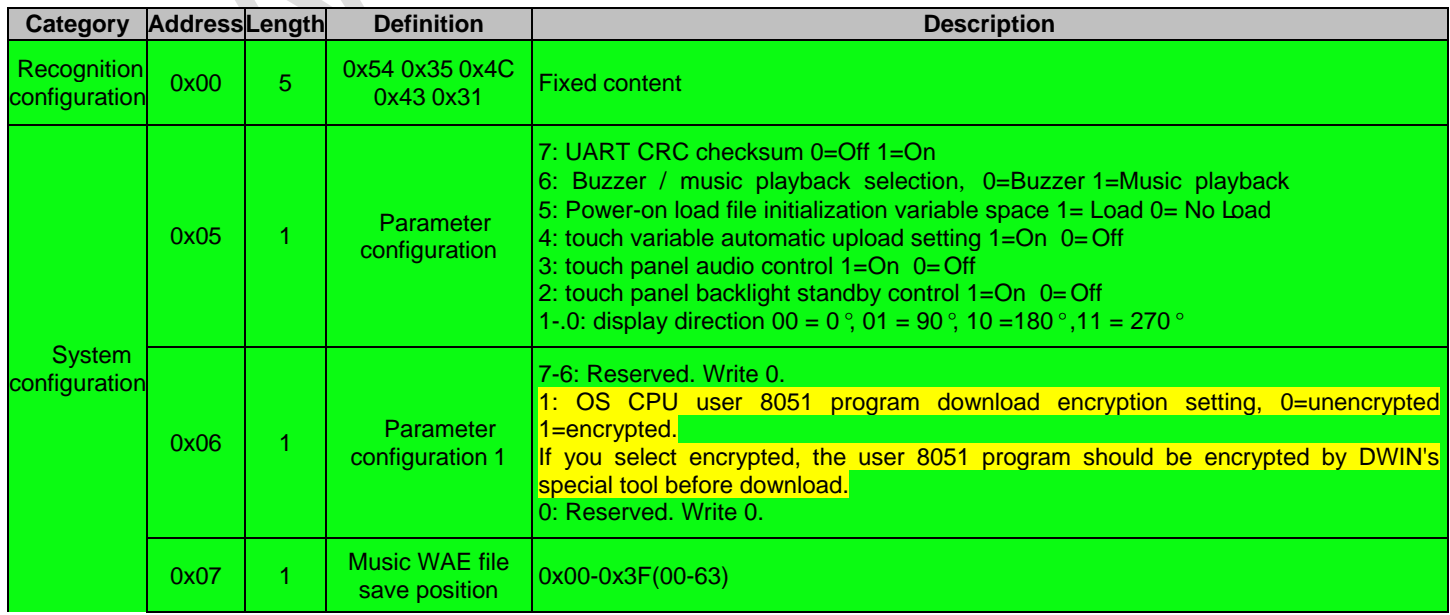

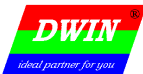

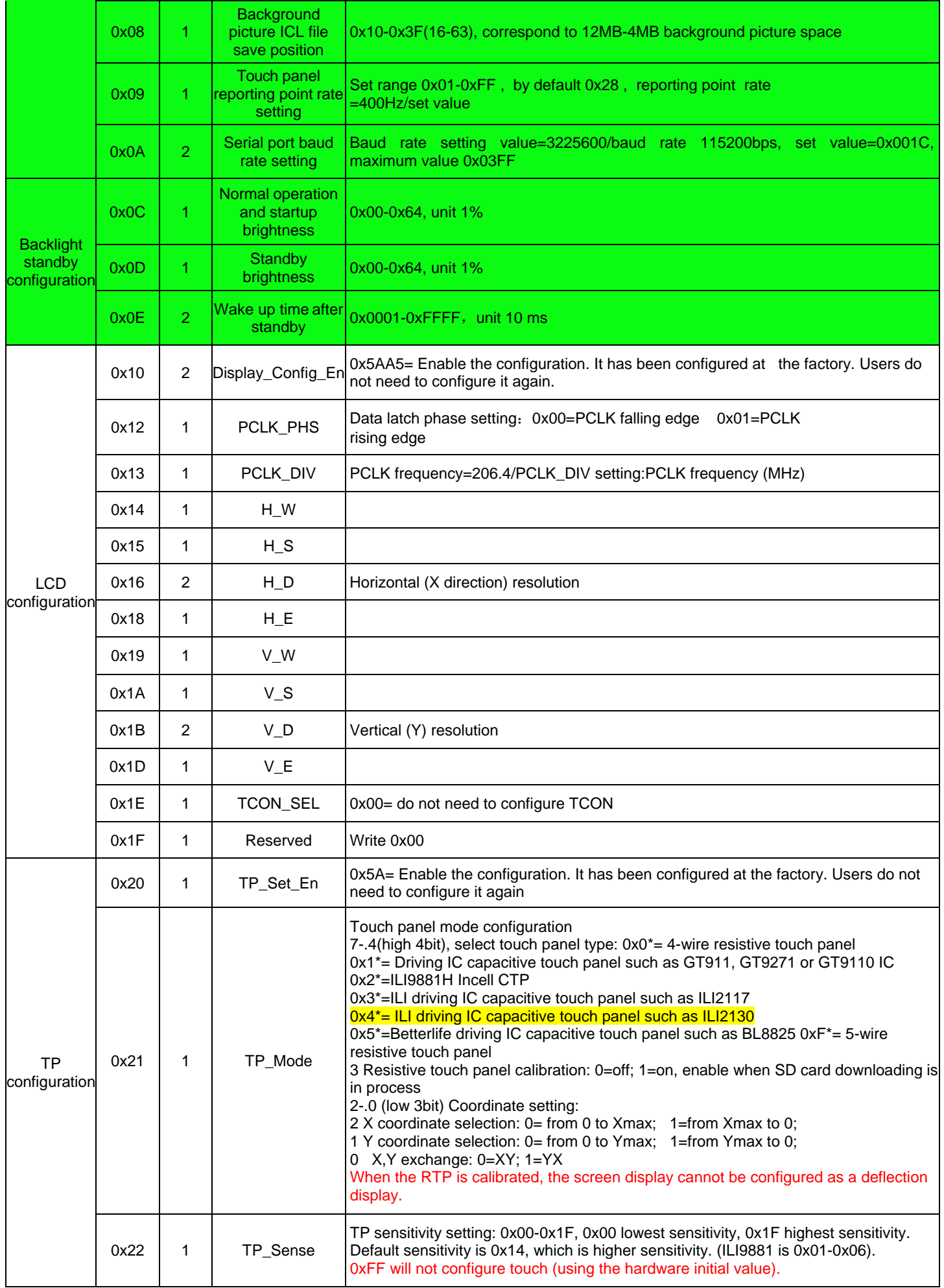

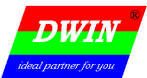

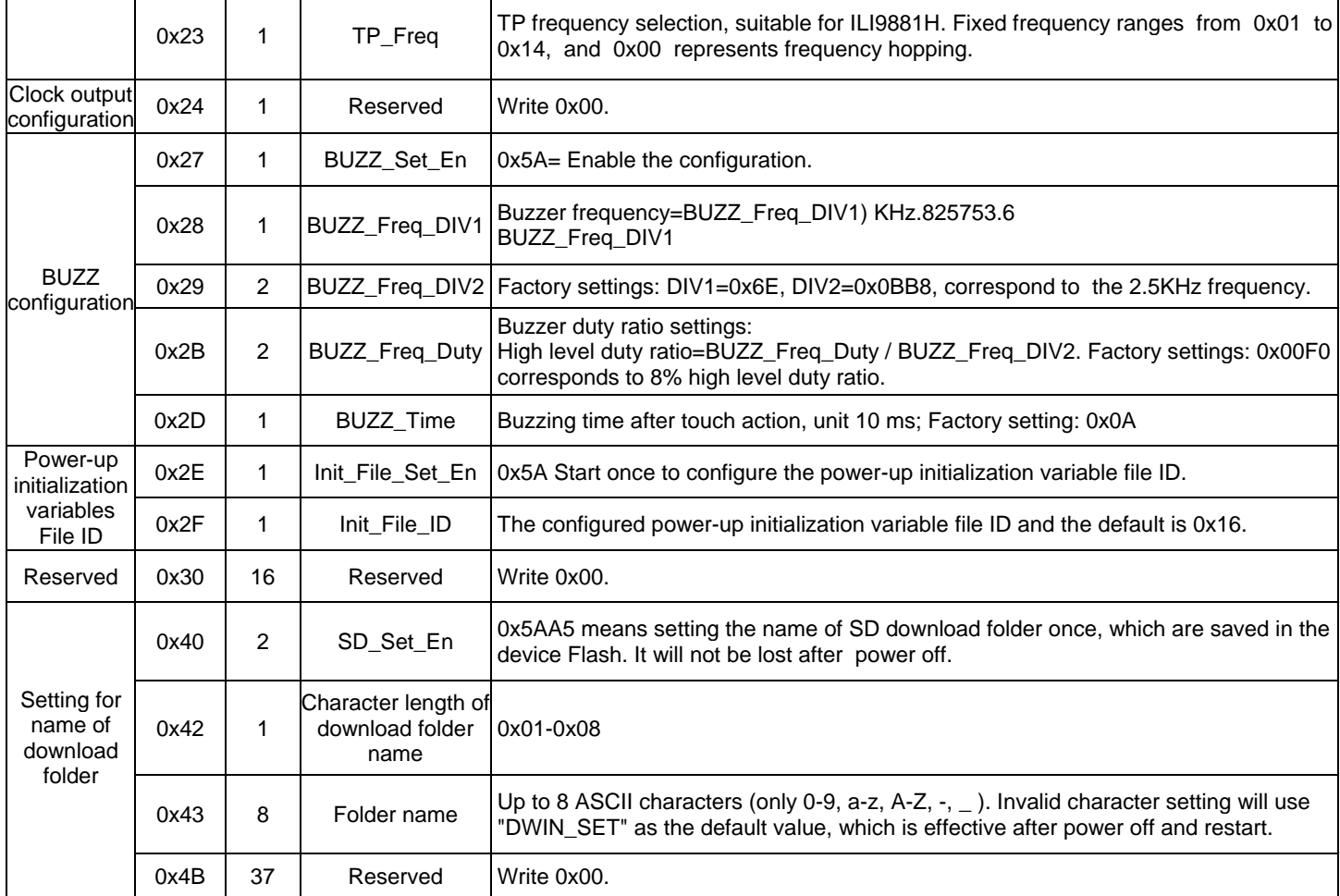

### Note: parameters of green background part must be configured.

### 5.2 T5\*.CRC file format

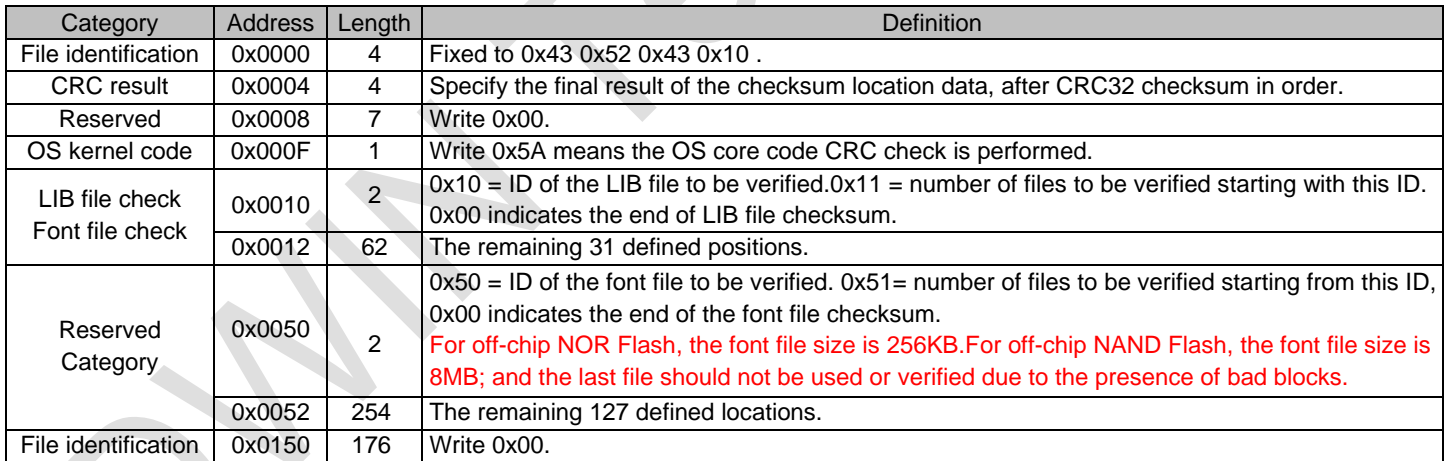

CRC32 is calculated using the polynomial X32+X26+X23+X22+X16+X12+X11+X10+X8+X7+X5+X4+X2+X+1 .

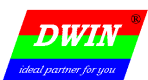

# Appendix 1Record of Revision

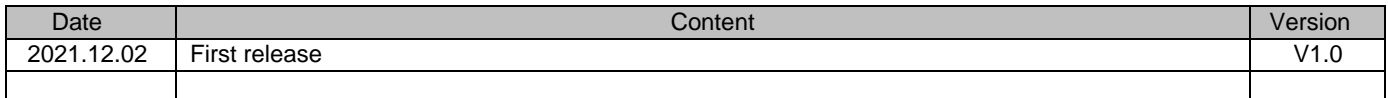

If you have any questions about the use of this document or any DWIN product, or if you would like more information about DWIN products, please contact us at

Tel:+86 400 018 9008

QQ: 400 018 9008

Email:dwinhmi@dwin.com.cn

Thank you all for continuous support of DWIN, and your approval is the driving force of our progress!